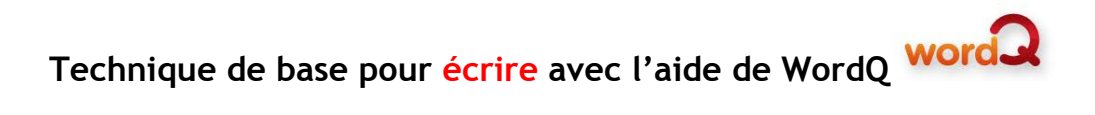

1. Ouvrir le logiciel pour écrire son **texte**(WordPad, Libre Office, Word, … )

2. Ouvrir le logiciel *WordQ*.

3. Placer la barre d'outil de WordQ **À CÔTÉ** de la fenêtre du traitement de texte. NE PAS SUPERPOSER les fenêtres.

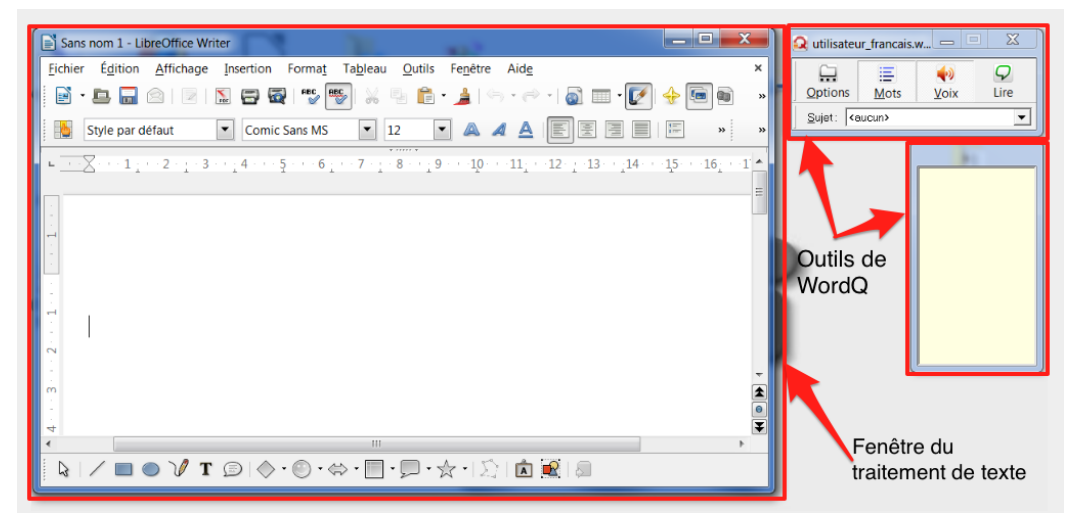

4. Selon les besoins, activer ou désactiver les boutons "*Mots*" et "*Voix"*.

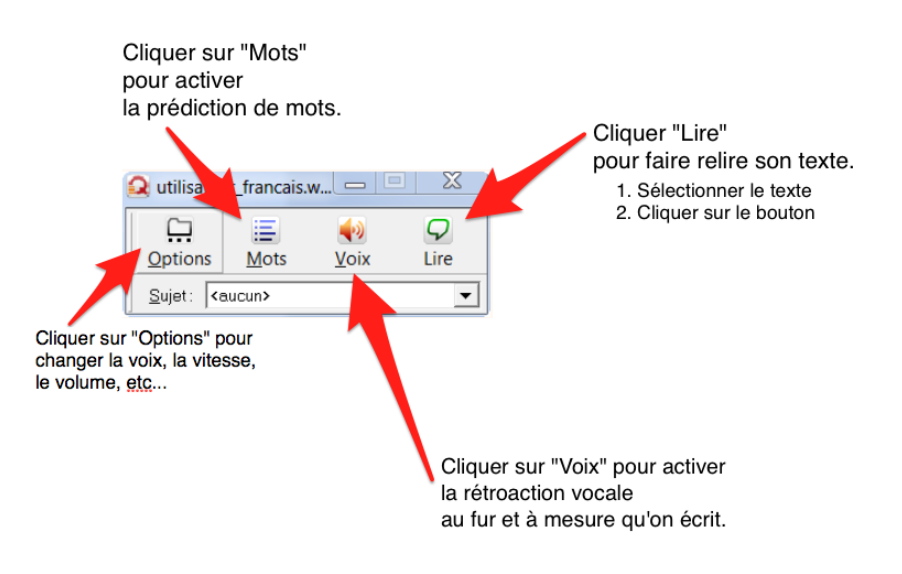

# **Précisions sur l'utilisation des fonctions d'aide de WordQ**

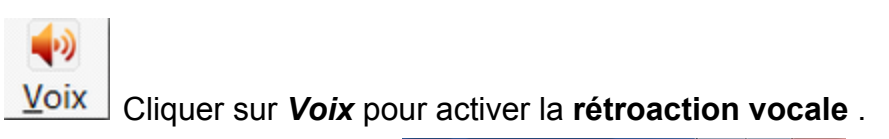

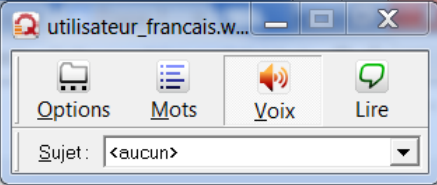

Le bouton *Voix* s'affiche en bas-relief lorsque la fonction est activée.

Cela permet de:

- **entendre les mots**au fur et à mesure qu'on les écrit;
- **entendre les mots**tels qu'on les a écrit;
- repérer à l'écoute les **mots incorrects phonétiquement**;
- **de se faire lire**la liste de mots suggérés dans la fenêtre de prédiction de mots (si *Mots*est sélectionné).

# **Utilisation**

- Le mot est lu lorsqu'on ajoute un espace après le mot;
- La phrase est lue lorsqu'on ajoute un espace après le point;
- On peut choisir la lecture des phrases seulement.
	- Cliquer sur **Options/***Rétroaction* vocale... / Onglet *Rétroactions*;
	- Décocher *Énoncer les mots et cliquer sur OK.*

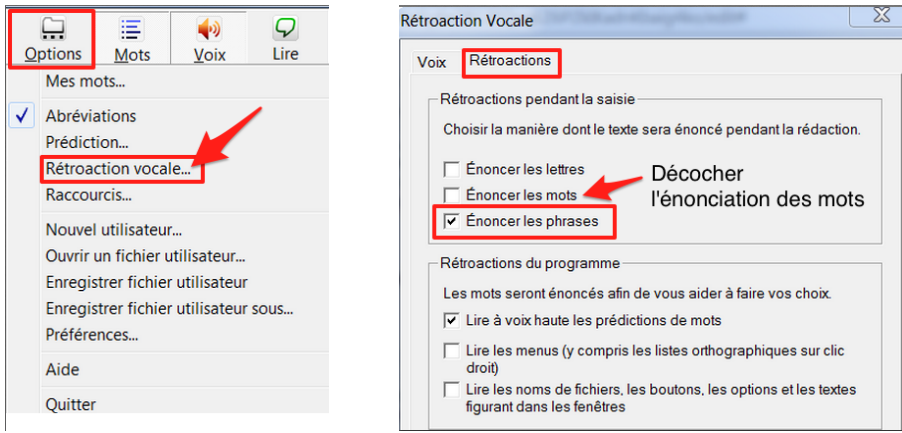

● Pour modifier la vitesse, le volume ou le type de voix, cliquer sur *Option/Rétroaction vocale…*/ Onglet *Voix*

Cliquer sur "*Mots*" pour activer la **prédiction de mots**.

Cela permet de:

⋿

- avoir des **suggestions de mots**
- avoir des **exemples d'utilisation**de certains mots

# **Utilisation**

● Dès qu'on commence à écrire, la fenêtre de prédiction de mots apparaît avec des suggestions de mots. Selon le cas, des exemples d'utilisation seront également proposés.

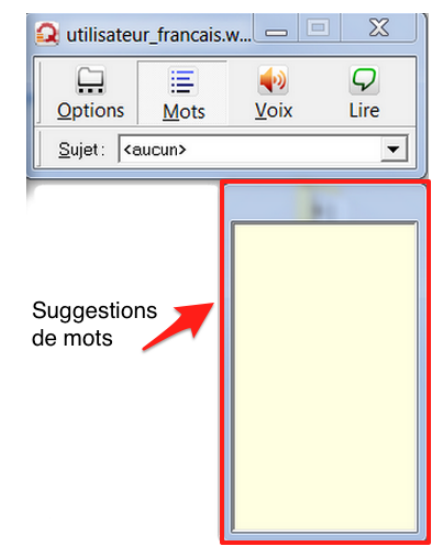

- Les suggestions se raffinent au fur et à mesure qu'on ajoute des lettres.
- On peut cliquer sur un mot de la liste ou taper son numéro pour qu'il s'ajoute automatiquement à son texte.
- On peut survoler un mot pour le faire lire par la "**Voix**" (si le bouton *Voix*est sélectionné).
- Si la fenêtre de prédiction est vide, cela signifie que le mot n'existe pas dans le dictionnaire de WordQ. Vérifier son orthographe.
- Dans Libre Office, pour corriger un mot, effacer complètement le mot et réécrire le mot à partir du début. De nouvelles suggestions de mots seront offertes.
- Pour modifier la taille, la police ou le nombre de mots proposés dans la fenêtre de prédiction, cliquer sur *Options/Prédiction...*

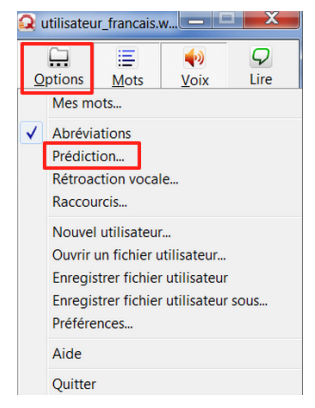

Q Lire Cliquer sur Lire pour entendre le texte sélectionné.

Lorsqu'on clique sur le bouton *Lire*, cela permet de:

● relire le texte écrit;

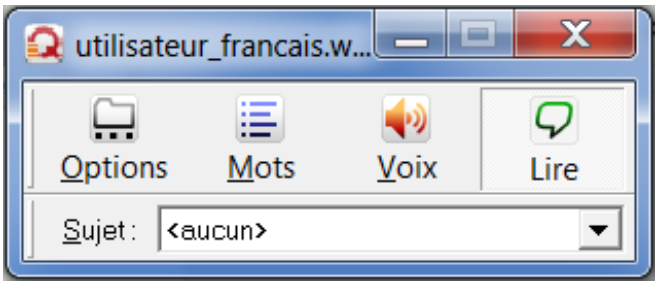

# **Utilisation**

- Sélectionner le texte et cliquer sur le bouton *Lire*;
- **•** En cours de lecture, on peut cliquer à nouveau sur Lire pour arrêter;
- Pour modifier la vitesse, le volume ou la voix, cliquer sur **Options/Prédictions de mots…**/ Onglet **Voix**
- Pour faciliter le suivi de la lecture, sélectionner une phrase à la fois ou de courts passages.
- Avec Word ou WordPad, le texte lu est en surbrillance. Cette caractéristique facilite le repérage des mots lus par la synthèse vocale.

# **Pour en savoir plus**

- Procédurier: Technique de base pour LIRE avec WordQ
- Questions [fréquentes](https://sites.google.com/site/lesaidestechnolo/) sur l'utilisation de WordQ (URL: **goo.gl/51zvqf**)
- Tutoriels et documentation: Les aides technologiques à la CSSMÎ [\(lien.cssmi.qc.ca/aidestechno\)](https://sites.google.com/site/lesaidestechnolo/)
- Utiliser [WordQ](https://docs.google.com/document/d/18jY--H_TsSIWYVVJ8cV3Kexy19FNtT8y3ZKhoBwE9ac/edit?usp=sharing) pour lire ou écrire en anglais (URL: **goo.gl/6xPCua** )